Se connecter à « Ma classe à la maison »

- Se connecter :<https://ecole.cned.fr/login/index.php>
- Familles : Première visite, créer un compte

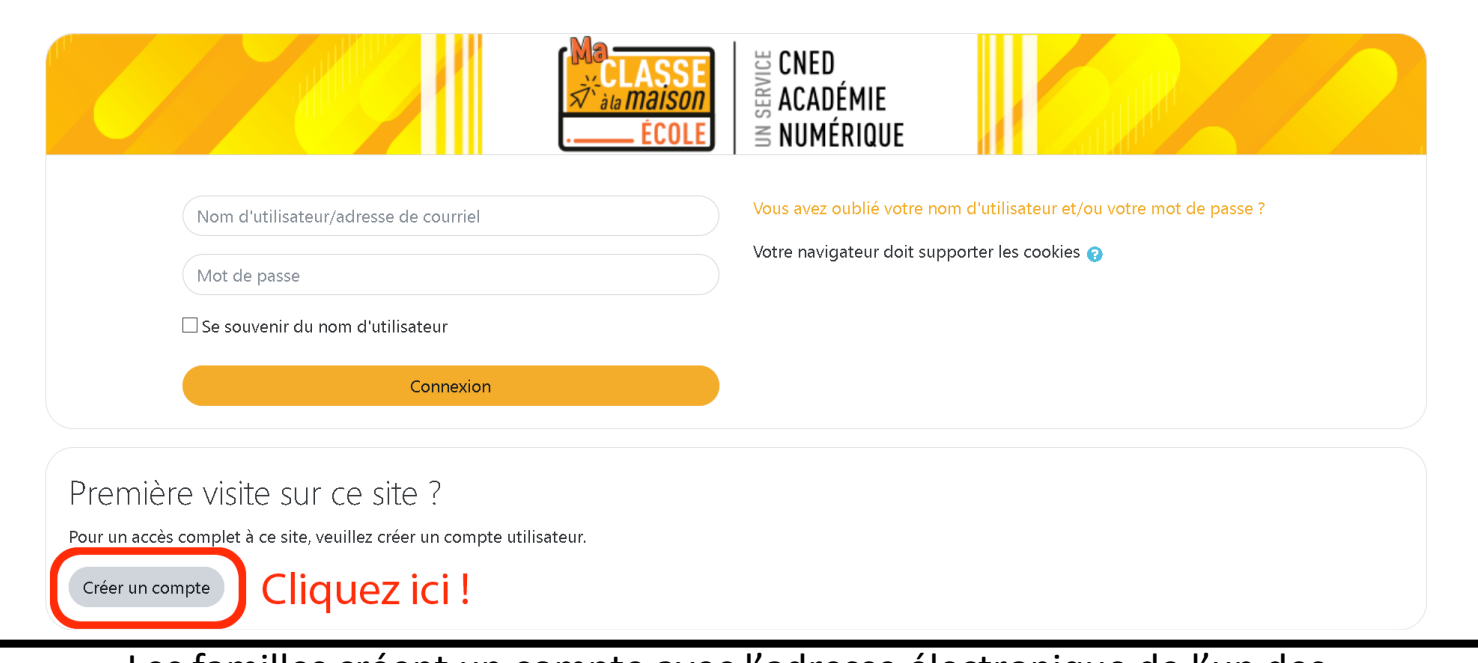

Les familles créent un [compte avec l'adresse électronique de l'un des](https://ecole.cned.fr/login/index.php)  responsables légaux de l'élève.

*Un email est adressé à la personne pour qu'elle valide la création du compte. Il lui sera alors possible de se connecter sur la plate-forme.*

• Familles : Connexion

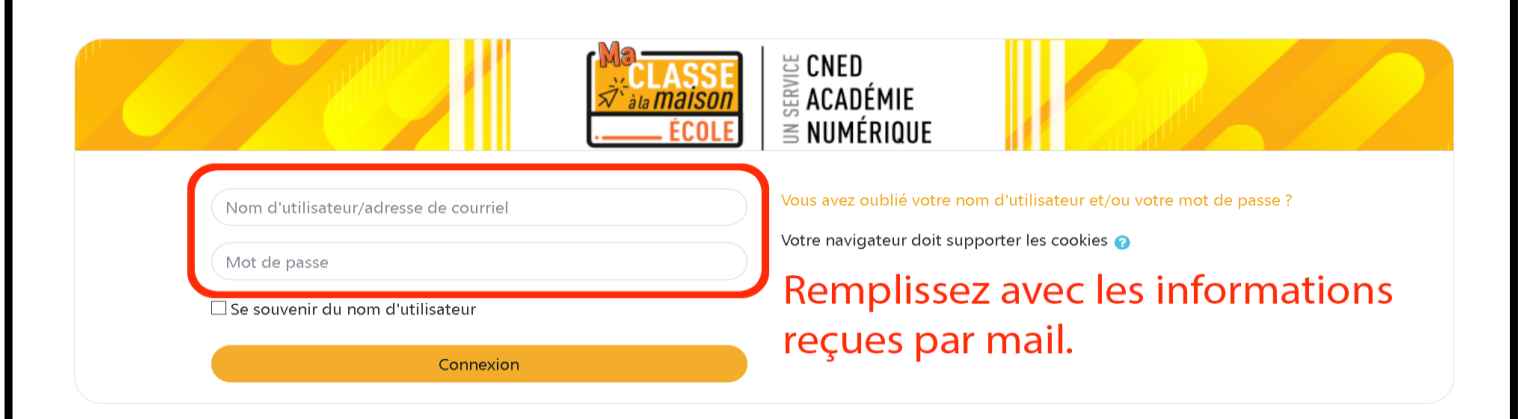

Il faut ensuite s'identifier pour accéder [aux contenus en utilisant les](https://ecole.cned.fr/login/index.php)  informations « Nom d'utilisateur » et « Mot de passe » transmises par mail.

Remplir le formulaire et cliquer ensuite sur « Connexion ».